# **Laboratory 4 – Usage of timers**

# **1. Timer based interrupts**

Beside external interrupt, the MCU responds to internal ones which are triggered by external events (on the external pins). The source of the internal interrupts are hardware components inside the MCU (like the Timers).

Using the timer/counter interrupts, you can trigger events at specific time intervals (without using functions like *delay* and *millis*). Because these interrupts have an asynchronous behavior, the main program flow can be executed normally and only when a temporal threshold is reached a specific ISR is executed. The timer increments a *counter* register, and when its maximum counting capacity is reached an *overflow* bit (*flag*) is set. The flag can be manually checked or it can trigger an interrupt request. At the ISR execution the fag is reset.

Each timer needs a clock source, which most commonly is the development board's oscillator; its frequency can be divided by an auxiliary counter (*prescaler*).

Arduino Mega has 5 counters (2 / 8 bits and 3 / 16bits). The Arduino UNO has 2 / 8 bits and 1 / 16bits counters. To use the counters the configuration registers must be properly set. Two of them are the Timer Counter Control Registers TCCRxA and TCCRxB (x denotes the timer number). To start the timer the most important bits are those that set the clock frequency division (*prescaler*) (and consequently the counting speed): CSn2, CSn1 and CSn0.

### TCCR1A - Timer/Counter 1 Control Register A

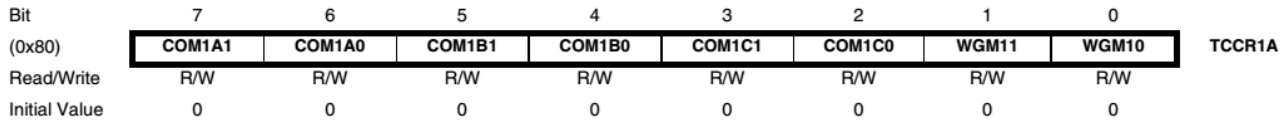

#### TCCR1B - Timer/Counter 1 Control Register B

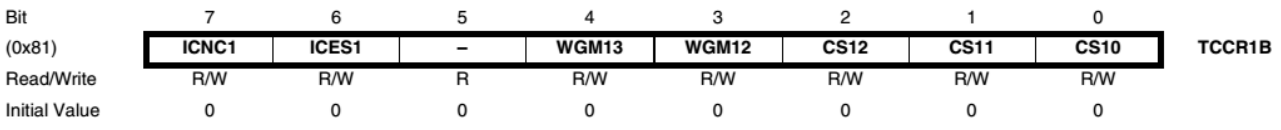

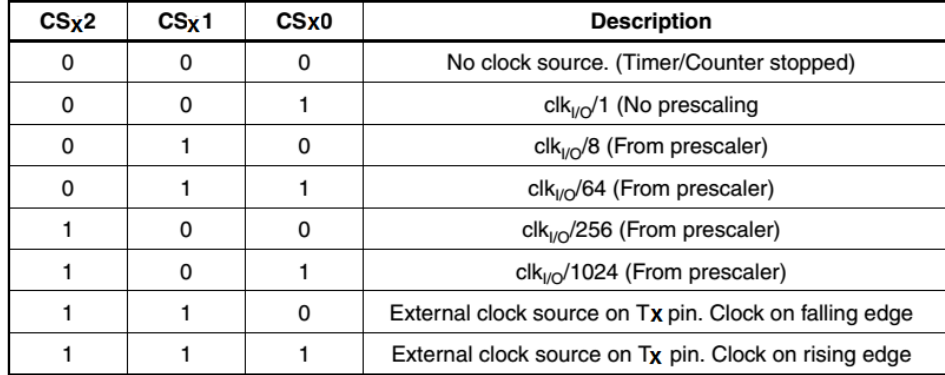

#### **Clock Select Bit Description**

By default CSx2, CSx1 and CSx0 are 0, meaning that the timer does not have a clock signal and therefore is stopped. A valid configuration for the prescaler means starting the timer. If the selected clock source is external, the timer will work only if such an external source is connected to the board (which is not the case at the lab – such settings will be avoided!!!).

Below is a summary of the most important registers used with the timers:

- TCCRx Timer/Counter Control Register: here you can set the clock source.
- TCNTx Timer/Counter Register: stores the current value of the timer's counter.
- OCRx Output Compare Register: value set by the user and compared with the TCNTx to generate waveforms or trigger events.
- ICRx Input Capture Register: used to measure time intervals between external events (only for 16 bit timers).
- TIMSKx Timer/Counter Interrupt Mask Register: to enable/disable timer interrupts.
- TIFRx Timer/Counter Interrupt Flag Register: signals the existence of an interrupt request.

In the following example we will increment a variable when TIMER1 overflows. The value of the incremented variable will be displayed on the LCD.

```
#include <avr/io.h>
#include <avr/interrupt.h>
#include <LiquidCrystal.h>
LiquidCrystal lcd(7, 6, 5, 4, 3, 2); 
volatile int myVar;
void setup()
{
 mvVar = 0;
  //init Timer1
 \text{cli}(); // disable the global interrupts system in order to setup the timers
 TCCR1A = 0; // SET TCCR1A and B to 0
 TCCR1B = 0; // timer set to Normal mode (WGMx3:0 = 0)
 TIMSK1 = (1 \ll TOIE1); //timer overflow interrupt enable for timer 1
  //Set the prescaler to 1024
  // CPU freq. is 16 MHZ and Timer1 is on 16 bits
 // Counter increment at every dt = 1024 / (16 * 10<sup>6</sup>) sec
 // Overflow event occurs at every: dt * 2^16 = 4.194 sec.
 TCCR1B = (1 \ll CS10);TCCR1B = (1 \ll CS12); lcd.begin(16, 2); 
  lcd.print("Timers");
 sei(); // enable the global interrupts system
  }
void loop()
{
lcd.setCursor(0,1);
lcd.print(myVar);
lcd.setCursor(5, 1);
lcd.print(TCNT1);
}
ISR(TIMER1_OVF_vect)
{
 myVar = myVar + 1;
}
```
In order to trigger the timer interrupt at customized time intervals (not only on timer overflow), the CTC (Clear Timer on Compare match) mode must be used. This way, the value of the TCNTx register will be compared with the value of the OCRx register (set by the user) and at equality the value of TCNTx is reset (becomes zero).

In order to obtain a T time interval between consecutive interrupt requests, the value pf OCRx register must be set by the user:

$$
OCRx + 1 = T / (P / (16 * 106))
$$
 (1)

Where:

 $T$  – the time interval between consecutive events (ex. 1 sec) P – prescaler value (ex. 1024) (+ 1 is added to OCRx because the timer reset takes 1 clock cycle)

Applying eq. 1 for  $T=1$  sec, we get OCRx =15624.

```
\#include \langleavr\langleio.h\rangle#include <avr/interrupt.h>
#include <LiquidCrystal.h>
LiquidCrystal lcd(7, 6, 5, 4, 3, 2);
volatile int myVar;
void setup()
\{ // Initialize Timer1
  cli(); \theta disable the global interrupts system in order to setup the timers
  TCCR1A = 0; // SET TCCR1A and B to 0
  TCCR1B = 0;
   // Set the OCR1A with the desired value:
  OCR1A = 15624;
   // Active CTC mode:
  TCCR1B = (1 \ll WGM12); // Set the prescaler to 1024:
  TCCR1B = (1 \ll CS10);TCCR1B = (1 \ll CS12); // Enable the Output Compare interrupt (by setting the mask bit)
  TIMSK1 = (1 \leq OCIE1A);led.begin(16, 2);
   lcd.print("Timere cu CTC");
   sei(); // enable global interrupts
}
void loop()
{
led.setCursor(0,1);lcd.print(myVar);
lcd.setCursor(5, 1);
lcd.print(TCNT1);
}
```

```
ISR(TIMER1_COMPA_vect)
\{myVar = myVar + 1;
}
```
In contrast to the previous example, when the variable is incremented at overflow (about every 4 seconds), in the current example we have more control over the incrementing period of the variable (once per second).

In the following a much simpler method for using the timers, based on the TimerOne library, is presented. The TimerOne library can be downloaded from the following location: [http://playground.arduino.cc/Code/Timer1,](http://playground.arduino.cc/Code/Timer1) where detailed installation and usage instructions are given.

In the example below a routine is called every second:

```
#include \leqTimerOne h>#include <LiquidCrystal.h>
LiquidCrystal lcd(7, 6, 5, 4, 3, 2); 
volatile int myVar;
void setup(void)
{
Timer1.initialize(1000000); // init the timing interval for event triggering (\mus = 10<sup>-6</sup>s)
  Timer1.attachInterrupt(ShowMessage); // The function is called at the preset time interval
}
void ShowMessage(void)
{
  lcd.setCursor(0,0);
  lcd.print(myVar);
  myVar++;
}
```

```
void loop(void)
{ // Do something else …
}
```
2. Tones generation

For that purpose Arduino offers the **tone** function, which generates specified frequency pulses with 50% fill factor. To call the function the length of the signal must be specified (otherwise the tone will be generated until the **noTone()** function is called. Minimum tone frequency is 31 HZ. In order to generate tones on different pins, **noTone()** must be called before switching the output pin.

The format of the tone function is:

```
tone (pin, frequency, duration)
or
tone (pin, frequency, duration)
```
In order to run the following example, the following connection must be made: connect **the red (signal) pin** of the speaker to the **digital pin 8 of the Arduino**. The **black pin** of the speaker must be connected to the ground (**GND**).

Afterwards, create a file named pitches.h. To create a new file inside a project, press the top-right button from the IDE and select the "New Tab" option (see figure bellow):

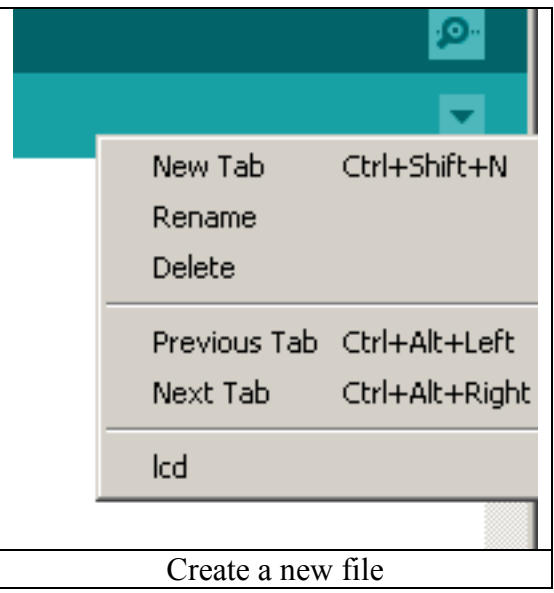

Rename the new file *pitches.h* and insert the tones defined in appendix A. Save the document and go back to the principal tab, where enter the following code:

#include "pitches.h" // contains the frequency values for all the notes

```
// notes in the melody – constant values defining frequency for each used note
int melody[] =
   {NOTE_C4, NOTE_G3,NOTE_G3, NOTE_A3, NOTE_G3,0, NOTE_B3, NOTE_C4};
// note durations: 4 = quarter note, 8 = eighth note, etc.:
int noteDurations[] = \{4,8,8,4,4,4,4,4\};
void setup()
\{for (int thisNote = 0; thisNote < 8; thisNote + +)
   { // iterate over the notes of the melody:
    // to calculate the note duration, take one second divided by the note type.
   // e.g. quarter note = 1000 / 4, eighth note = 1000/8, etc.
    int noteDuration = 1000/noteDurations[thisNote];
    tone(8, melody[thisNote],noteDuration);
   // to distinguish the notes, set a minimum time between them: note's duration +30\% int pauseBetweenNotes = noteDuration * 1.30;
   delay(pauseBetweenNotes);
   noTone(8); // stop the tone playing for current note
 }
}
```
void loop()  $\{\}$  // no need to repeat the melody

# **3. PWM signal generation using Arduino**

PWM (Pulse Width Modulation) is a technique used to obtain an analog signal from a digital one by alternating periodically the output between "1" and "0". The fraction of time for which the signal is high ("1") is called duty cycle. With Arduino the PWM signal can be generated in 3 ways:

- using the PWM working modes of the AVR timers
- using the analogWrite function
- by varying in software the amount of time at which a pin's output is logic high

In the following, the **analogWrite**(duty-cycle) function will be used. The possible values for the parameter duty cycle are between 0 .. 255 (0 means no signal is generated; 255 means a continuous signal of 5 V is generated). Any value X in between means a signal with a duty cycle of  $X/255$ . The figure bellow illustrates some examples:

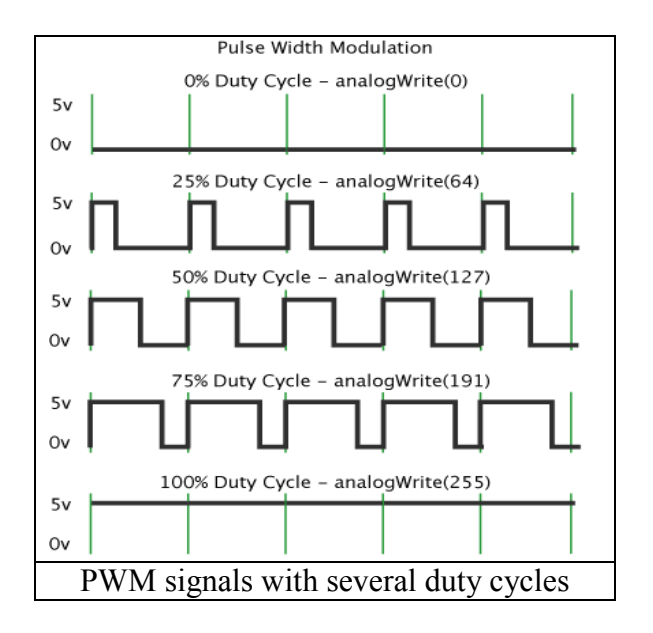

In the following example we will generate a PWM signal for the piezoelectric speaker and a PWM signal with the same duty cycle for the on-board LED. The signal pin of the piezoelectric speaker is (red wire) is connected to digital pin 8 and the black wire to the ground.

```
int buzerPin = 8; // pin for attaching the piezoelectric speaker
int puls = 0; // duty cycle, initially 0
int step = 10; // duty cycle increment step
int ledPin = 13; // on-board LED
void setup() { 
  // Pin direction setup
  pinMode(buzerPin, OUTPUT);
  pinMode(ledPin, OUTPUT);
} 
void loop() {
  // set the duty cycle for both the buzzer and the LED
  analogWrite(buzerPin, puls); 
 analogWrite(ledPin, puls);
  // increment the duty cycle
 puls = puls + step;
```

```
 // change the increment direction at the end of the interval 
 if (puls \leq 0 || puls \geq 255) {
  step = -step;
  } 
 // small delay to sense the effects
delay(30);
}
```
# **Individual work**

- 1. Implement all the examples. Ask the teacher for any question related to theoretical or practical aspects.
- 2. Using the interrupts, play the melody in the background while the main program displays an animation on the LCD (ex. walking character). The animation speed should be variable to demonstrate the asynchronous playing of the melody relative the main program.
- 3. Using the button block, implement a mini-piano with 4 notes. Be sure to end the sound generation when the button is released.
- 4. Using the PWM technique and an LED block, implement an animation through which the intensity of each LED is varied continuously

## **References**

1.Datasheet ATMega 2560 [http://www.atmel.com/images/atmel-2549-8-bit-avr-microcontroller](http://www.atmel.com/images/atmel-2549-8-bit-avr-microcontroller-atmega640-1280-1281-2560-2561_datasheet.pdf)[atmega640-1280-1281-2560-2561\\_datasheet.pdf](http://www.atmel.com/images/atmel-2549-8-bit-avr-microcontroller-atmega640-1280-1281-2560-2561_datasheet.pdf)

- 2. Timer 1 library <http://playground.arduino.cc/Code/Timer1>
- 3. analogWrite functions <https://www.arduino.cc/en/Reference/AnalogWrite>
- 4. Tones generationi:<https://www.arduino.cc/en/Reference/Tone>

#### **Apendix: contents of pitches.h file**

#define NOTE\_B0 31 #define NOTE\_C1 33 #define NOTE CS1 35 #define NOTE\_D1 37 #define NOTE\_DS1 39 #define NOTE\_E1 41 #define NOTE\_F1 44 #define NOTE FS1 46 #define NOTE G1 49 #define NOTE GS1 52 #define NOTE A1 55 #define NOTE\_AS1 58 #define NOTE B1 62 #define NOTE C2 65 #define NOTE CS2 69 #define NOTE\_D2 73 #define NOTE\_DS2 78 #define NOTE\_E2\_82 #define NOTE F2 87 #define NOTE\_FS2 93

#define NOTE\_G2 98 #define NOTE\_GS2 104 #define NOTE\_A2 110 #define NOTE\_AS2 117 #define NOTE B2 123 #define NOTE\_C3 131 #define NOTE\_CS3 139 #define NOTE\_D3 147 #define NOTE\_DS3 156 #define NOTE E3 165 #define NOTE F3 175 #define NOTE FS3 185 #define NOTE\_G3 196 #define NOTE\_GS3 208 #define NOTE\_A3 220 #define NOTE\_AS3 233 #define NOTE\_B3 247 #define NOTE\_C4 262 #define NOTE\_CS4 277 #define NOTE\_D4 294 #define NOTE\_DS4 311 #define NOTE\_E4 330 #define NOTE\_F4 349 #define NOTE\_FS4 370 #define NOTE\_G4 392 #define NOTE\_GS4 415 #define NOTE\_A4 440 #define NOTE\_AS4 466 #define NOTE\_B4 494 #define NOTE C5 523 #define NOTE CS5 554 #define NOTE\_D5 587 #define NOTE\_DS5 622 #define NOTE E5 659 #define NOTE F5 698 #define NOTE\_FS5 740 #define NOTE\_G5 784 #define NOTE\_GS5 831 #define NOTE A5 880 #define NOTE\_AS5 932 #define NOTE\_B5 988 #define NOTE C6 1047 #define NOTE CS6 1109 #define NOTE\_D6 1175 #define NOTE\_DS6 1245 #define NOTE\_E6 1319 #define NOTE\_F6 1397 #define NOTE\_FS6 1480 #define NOTE G6 1568 #define NOTE GS6 1661 #define NOTE A6 1760 #define NOTE\_AS6 1865 #define NOTE B6 1976 #define NOTE\_C7 2093 #define NOTE\_CS7 2217 #define NOTE\_D7 2349 #define NOTE\_DS7 2489 #define NOTE\_E7 2637 #define NOTE\_F7 2794 #define NOTE\_FS7 2960 #define NOTE\_G7 3136 #define NOTE\_GS7 3322 #define NOTE\_A7 3520 #define NOTE\_AS7 3729 #define NOTE\_B7 3951 #define NOTE\_C8 4186 #define NOTE CS8 4435 #define NOTE D8 4699 #define NOTE\_DS8 4978